#### **Ενότητα Video Game**

Η συγκεκριμένη ενότητα αφορά τη δημιουργία ενός μικρού βιντεοπαιχνιδιού-demo με θεματική τη «Χάρτα του Ρήγα». Μπορεί να είναι προς οποιαδήποτε πλατφόρμα επιθυμείτε και με οποιαδήποτε εργαλεία ανάπτυξης ευρείας πρόσβασης.

Ακολουθεί ένα βίντεο, ως πηγή έμπνευσης, που δημιουργήθηκε στα πλαίσια του Hack The Map 2020 σε συνεργασία με το Πρότυπο ΓΕΛ Ευαγγελικής Σχολής Σμύρνης:

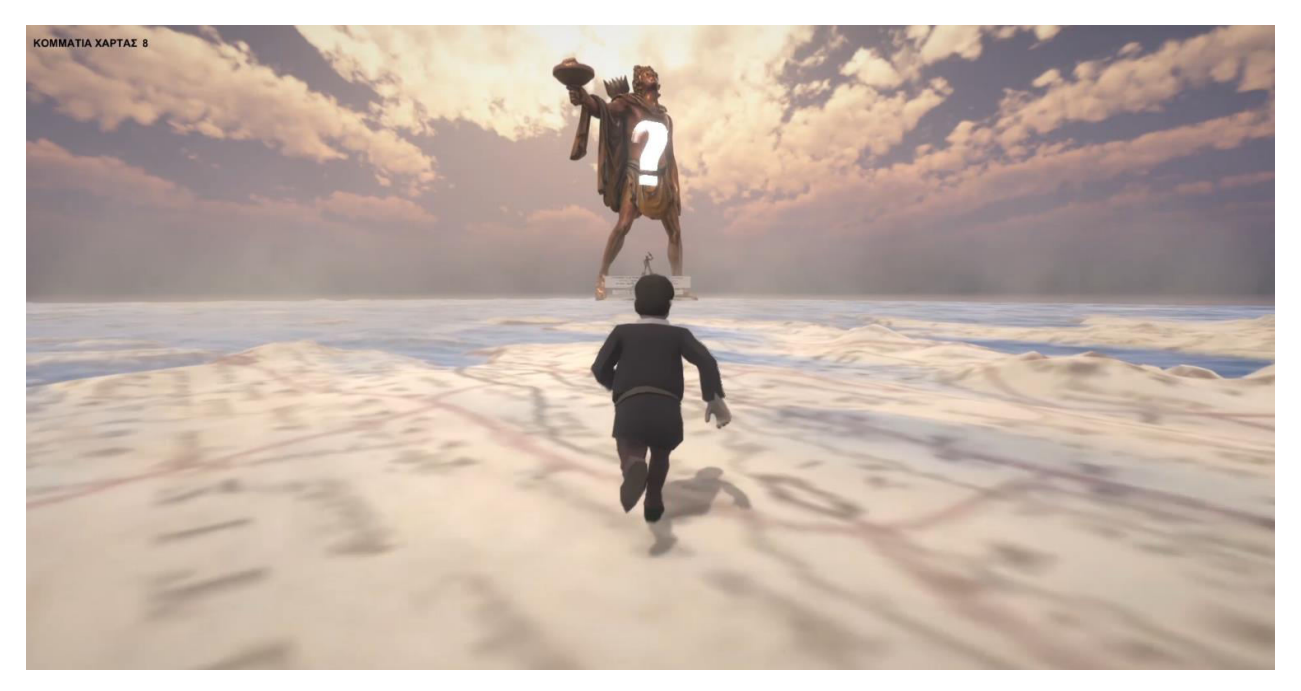

<iframe width="560" height="315" src="https://www.youtube.com/embed/EWTgfyBs7No" frameborder="0" allow="accelerometer; autoplay; clipboard-write; encrypted-media; gyroscope; picture-in-picture" allowfullscreen></iframe>

#### **Ενδεικτική χρήση προγραμμάτων**

Εγκατάσταση του προγράμματος <u>[Unity 3D](https://unity3d.com/get-unity/download)</u> για τη δημιουργία παιχνιδιών.<br><sup>Φ Unity 2018.4.2211 Personal - SampleScena.unity - TEST-Android -00.11 on D98 GPU></sup>

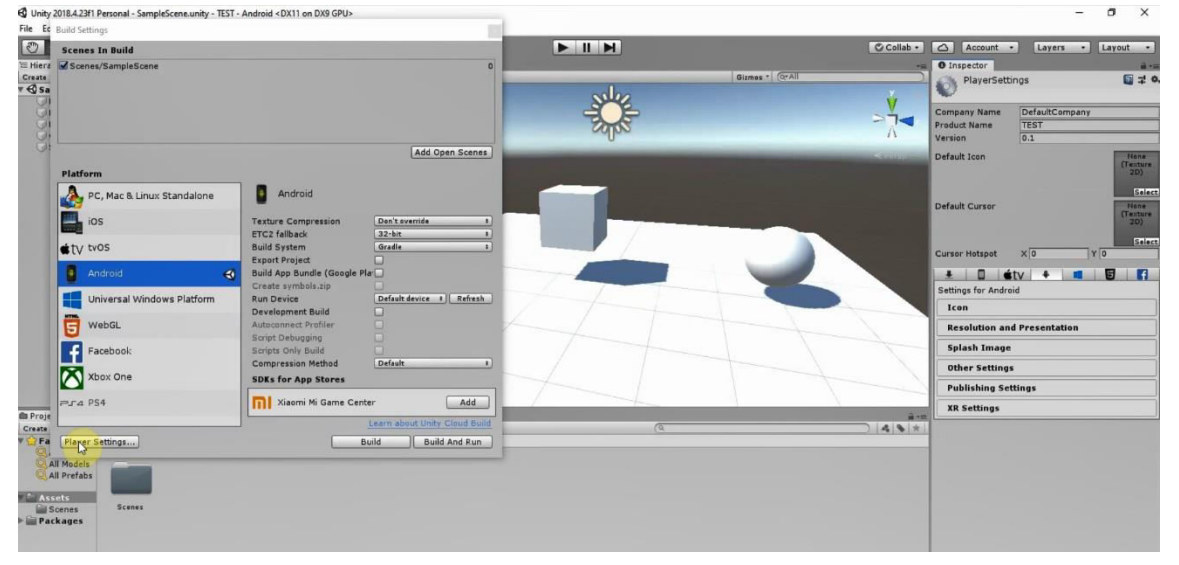

<iframe width="560" height="315" src="https://www.youtube.com/embed/pcm3rrXIP4s" frameborder="0" allow="accelerometer; autoplay; clipboard-write; encrypted-media; gyroscope; picture-in-picture" allowfullscreen></iframe>

- [PhotoPea](https://www.photopea.com/), δωρεάν online πρόγραμμα για τη δημιουργία και επεξεργασία εικόνων.
- [TinkerCad,](https://www.tinkercad.com/) δωρεάν online πρόγραμμα για τη δημιουργία απλών τρισδιάστατων γραφικών.

# **Συνοδευτικό υλικό**

- [Δείγματα](https://1drv.ms/u/s!AiMhJTyusH4kgbmRWNH-16yd0wZu1iE?e=J49Io7) από οπτικό υλικό της χάρτας και αρχεία εφαρμογών.
- <u>[Zip](https://1drv.ms/u/s!AiMhJTyusH4kgbmRWfafslyrzenyui0?e=eflaMj)</u> με το φάκελο του αρχείου της Unity από το tutorial που ακολουθεί.

### **Διαδικασία δημιουργίας**

- Δείτε πως μπορούμε να επεξεργαστούμε μία εικόνα στο PhotoPea: <iframe width="560" height="315" src="https://www.youtube.com/embed/UoJXm0Cf83M" frameborder="0" allow="accelerometer; autoplay; clipboard-write; encrypted-media; gyroscope; picture-in-picture" allowfullscreen></iframe>
- Παρακάτω μπορούμε να δημιουργήσουμε τρισδιάστατα αντικείμενα στο TinkerCad: <iframe width="560" height="315" src="https://www.youtube.com/embed/videoseries?list=PLNtqzmcKXt\_SIhXaAJXmPJjv5LNf2Zvc K" frameborder="0" allow="accelerometer; autoplay; clipboard-write; encrypted-media; gyroscope; picture-in-picture" allowfullscreen></iframe>
- Πως μπορούμε να συνδυάσουμε τα υλικά, να δημιουργήσουμε ένα περιβάλλον χρησιμοποιώντας τη μηχανή γραφικών Unity3D και να δημιουργήσουμε ένα παιχνίδι περιήγησης:

```
<iframe width="560" height="315"
```
src="https://www.youtube.com/embed/videoseries?list=PLNtqzmcKXt\_TCmYurz5ydUzXct6oEPY 2F" frameborder="0" allow="accelerometer; autoplay; clipboard-write; encrypted-media; gyroscope; picture-in-picture" allowfullscreen></iframe>

# **Επιπλέον διδακτικό και δωρεάν υλικό**

- [Tutorials](https://learn.unity.com/) Περιλαμβάνει μία online βιβλιοθήκη από δωρεάν εκπαιδευτικό υλικό για τη μηχανή ανάπτυξης βιντεοπαιχνιδιών Unity 3D.
- [Resources](https://www.freegameassets.com/) Μία μεγάλη συλλογή από δωρεάν υλικό από τρισδιάστατα μοντέλα, γραφικά, εφαρμογές, ήχους κτλ.